# Incorporating LATEX in your Postscript files

Programs which generate Postscript (ps) or Encapsulated Postscript (eps) output, such as MATLAB or xfig, are somewhat limited in their ability to produce mathematical expressions. For example, the current version of MATLAB has no easy provision for combining regular text and Greek symbols, equations, subscripts, etc., for axes labels or for plot legends. Although xfig allows you to create these marvels by hand, it is more efficient to incorporate LAT<sub>EX</sub> typesetting commands into your figure. The *psfrag* macro allows any string in a ps or eps figure to be replaced with L<sup>A</sup>TEX generated text. This handout shows you how to do it. An example using a MATLAB plot is given, but you can use the same tricks with any eps file.

## Generating the MATLAB plot

You probably know how to generate a MATLAB plot and store it using the **print** command. To get axes labels on the plot using L<sup>A</sup>TEX, you have to label the axes slightly differently. For example, if you want the X–axis label as "Fancy X-label:  $\int_{-\infty}^{\infty} f(t) dt$ ", type the following (in MATLAB):

### >> xlabel('xl')

Now we have to replace x1 with "Fancy X-label:  $\int_{-\infty}^{\infty} f(t) dt$ ". This is done using the \psfrag command. This command is to be used in the LAT<sub>EX</sub> source file. Its syntax is:

#### \psfrag{name}[position][psposition][scale][rot]{LaTeX text}

As an example, consider  $\psfrag{xl}[c]{Fancy X--label: %} ^{\infty{r}(t)\,dt\}$ , which will be a line in your L<sup>A</sup>TEX source file. This will replace every occurrence of xl that appears in the MATLAB plot with "Fancy X-label:  $\int_{-\infty}^{\infty} f(t) dt$ ". In a similar vein, if you want to label a graph  $A_2(n)$ , then place a string p1 in a suitable location inside the plot (using either MATLAB's text or gtext command). Once the sequence of commands given below are executed, the final PostScript file should contain the plot with the legend  $A_2(n)$ . In the LATEX command  $\ps{p1}[c]{\$A_2(n)$},$  the option  $[c]$  will center the replaced string around p1. If you want the replacement string to be right-justified, then the option should be [r]. (No prizes for guessing what the option is for left-justifying the text.)

Figure 1 shows the MATLAB plot as it would appear before replacing the strings. (These strings will later be replaced with LAT<sub>EX</sub> text.) The first thing to do is to save the figure as an eps file. This is done using the MATLAB

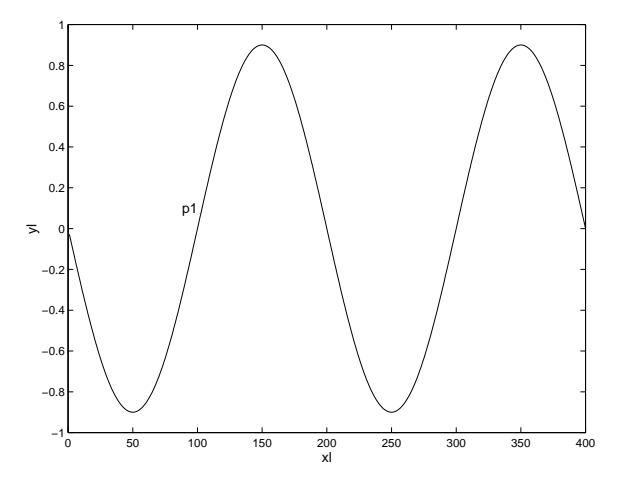

Figure 1: MATLAB plot as it appears on your screen.

command

#### >> print -deps2 figure.eps

This will generate the file figure.eps. Next, use the command (outside MATLAB, of course) ps2frag on the file just created:

ps2frag figure.eps

## Additions needed in the LAT<sub>EX</sub> source file

The L<sup>A</sup>TEX source file has to be modified slightly before you can accomplish string replacement on .eps files. The package psfrag has to be included using the usepackage command: \usepackage{psfrag}.

The following is a portion of a L<sup>AT</sup>EX file example.tex. The \psfrag commands between the \begin{figure} and **\end{figure}** are the ones that take care of string replacement. The **\includegraphics** is needed for including the EPS file figure.eps into the L<sup>AT</sup>EX document.

```
\documentclass[11pt]{article}
\usepackage{rotating,graphics,psfrag,epsfig}
..........
\begin{figure}[h!t]
  \centering
  \psfrag{xl}[c]{\footnotesize Fancy X--label: $\int_{-\infty}^{\infty} f(t)\,dt$}
  \psfrag{yl}[c]{\footnotesize Fancy Y--label: $\sum_{n=-\infty}^{\infty} f[n]$}
  \psfrag{p1}[c]{\begin{turn}{75} \footnotesize Dangerously Leaning Tower of
      $\pi\iota\sigma\alpha$ \end{turn}}
  \resizebox{3.0in}{!}{\includegraphics{figure.eps}}
\caption{An example of string replacement using \texttt{psfrag}.}
\end{figure}
```
The following commands are needed to obtain the final output: (1) latex example.tex (2) dvips example.dvi. The PostScript file example.ps will contain the L<sup>A</sup>T<sub>E</sub>X output and figures in the final form.

To summarize the steps required to iuse psfrags:

- 1. Store the MATLAB plot using the print -deps2 filename.eps command.
- 2. Use the ps2frag command on the EPS file.
- 3. LATEX your source file; the source file should contain string replacements using the **\begin{psfrag}** commands.
- 4. Run dvips to get the postscript file.
- 5. Preview the file with ghostview to see if the string replacements have been done properly, before printing the document.

Figure 2 is a sample output in which the strings have been replaced with the desired LATEX text.

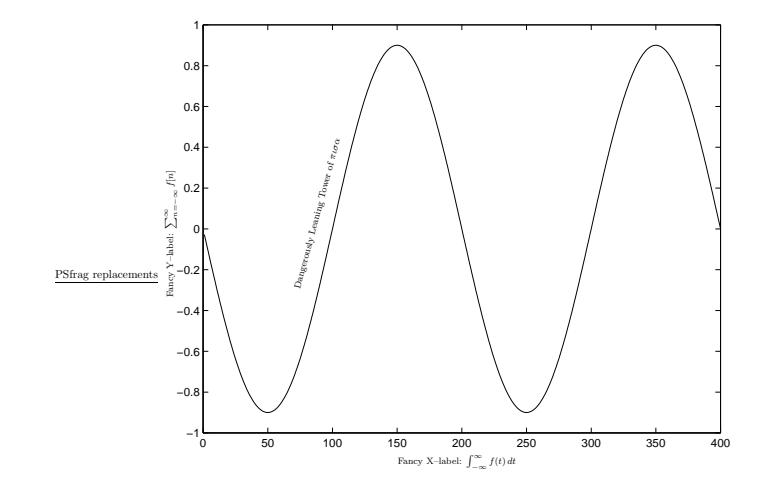

Figure 2: An example of string replacement using psfrag.